# **Configure Custom Local Snort Rules in Snort3 on FTD**

# **Contents**

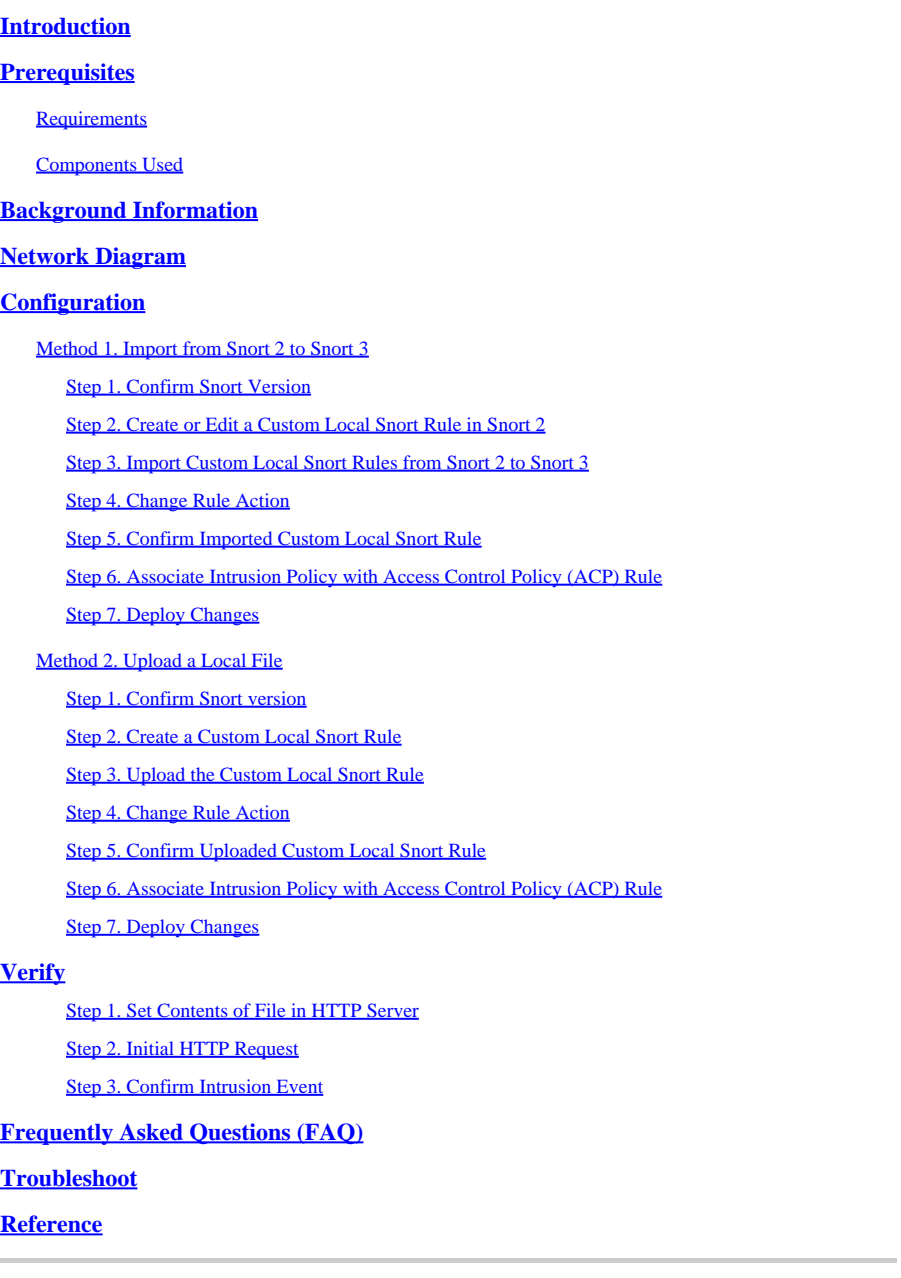

### <span id="page-0-0"></span>**Introduction**

This document describes the procedure to configure Custom Local Snort Rules in Snort3 on Firewall Threat Defense (FTD).

# <span id="page-0-1"></span>**Prerequisites**

### <span id="page-0-2"></span>**Requirements**

Cisco recommends that you have knowledge of these topics:

- Cisco Firepower Management Center (FMC)
- Firewall Threat Defense (FTD)

### <span id="page-1-0"></span>**Components Used**

The information in this document is based on these software and hardware versions:

- Cisco Firepower Management Center for VMWare 7.4.1
- Cisco Firepower 2120 7.4.1

The information in this document was created from the devices in a specific lab environment. All of the devices used in this document started with a cleared (default) configuration. If your network is live, ensure that you understand the potential impact of any command.

# <span id="page-1-1"></span>**Background Information**

Support for Snort 3 in threat defense with management center begins in version 7.0. For new and reimaged devices of version 7.0 and later, Snort 3 is the default inspection engine.

This document provides an example of how to customize Snort rules for Snort 3, as well as a practical verification example. Specifically, you are introduced how to configure and verify an Intrusion Policy with a customized Snort rule to drop HTTP packets that contain a certain string (username).

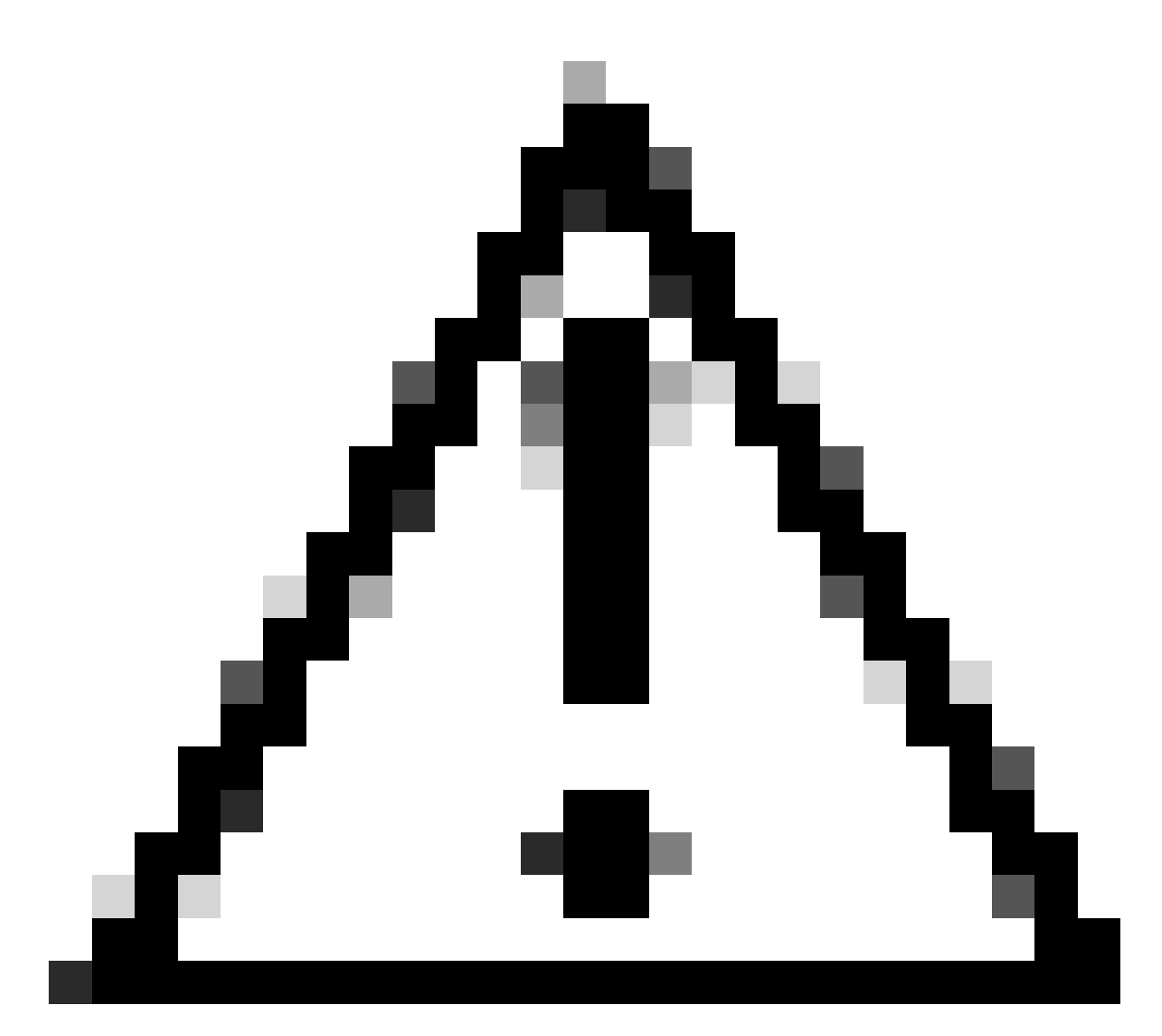

**Caution**: Creating Custom Local Snort Rules and providing support for them falls outside of TAC support coverage. Therefore, this document can be used as a reference only, and ask that you create and manage these custom rules at your own discretion and responsibility.

# <span id="page-2-0"></span>**Network Diagram**

This document introduces the configuration and verification for Custom Local Snort Rule in Snort3 on this diagram.

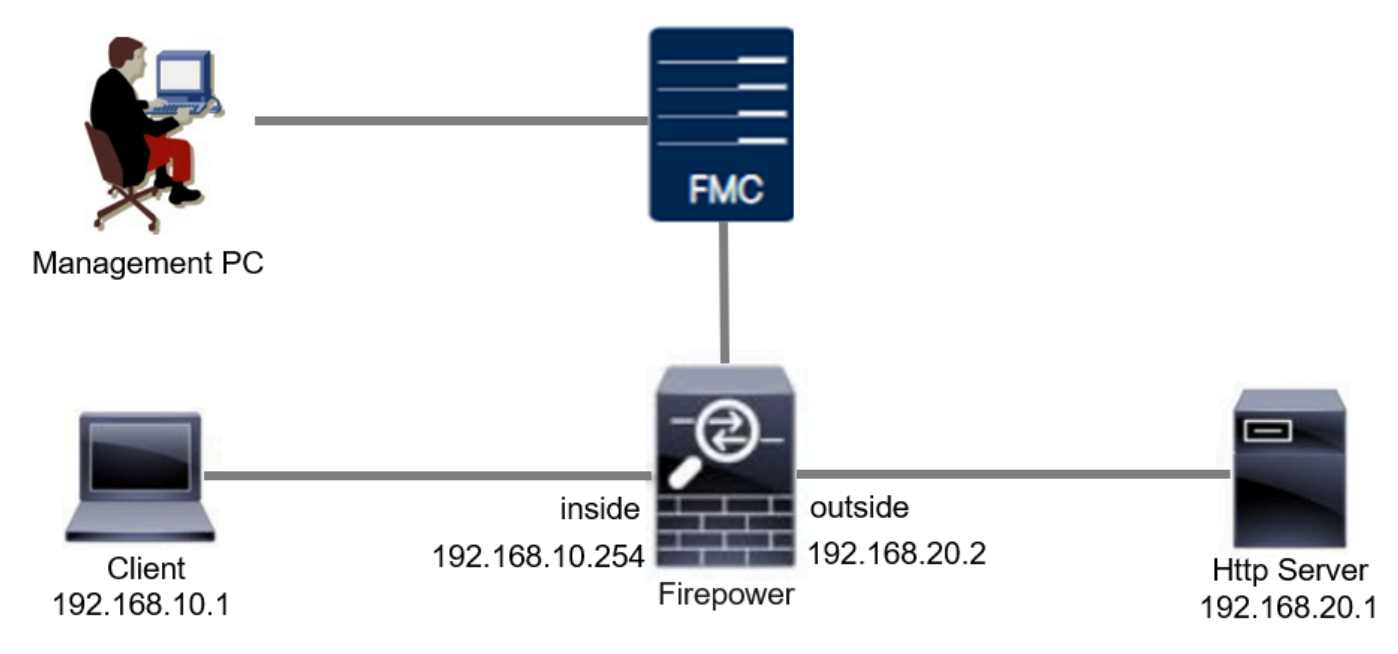

<span id="page-3-0"></span>*Network Diagram*

# **Configuration**

This is the configuration of Custom Local Snort Rule to detect and drop HTTP response packets containing a specific string (username).

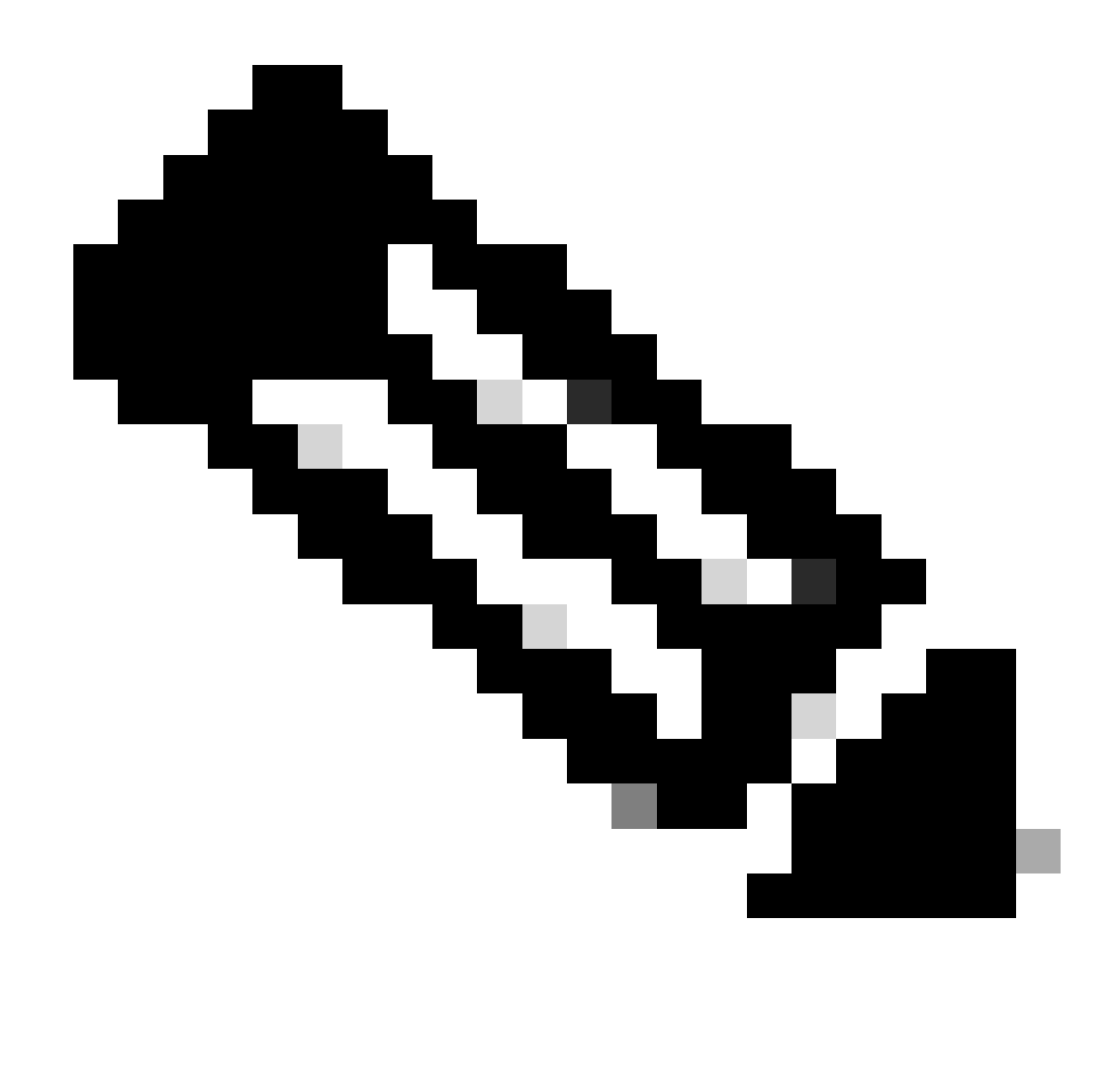

**Note**: As of now, it is not possible to add Custom Local Snort Rules from the Snort 3 All Rules page in the FMC GUI. You must use the method introduced in this document.

### <span id="page-4-1"></span><span id="page-4-0"></span>**Method 1. Import from Snort 2 to Snort 3**

#### **Step 1. Confirm Snort Version**

Navigate to**Devices>Device Management** on FMC, click **Device**tab. Confirm that the snort version is Snort3.

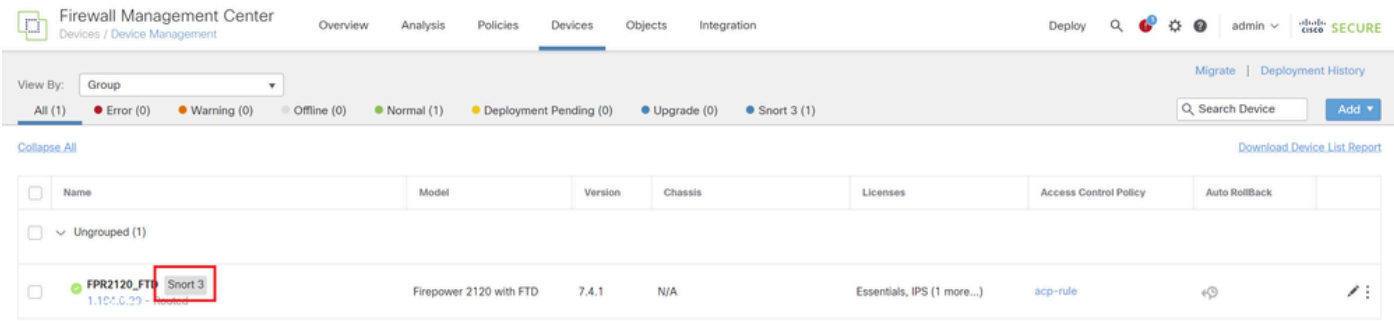

#### <span id="page-5-0"></span>**Step 2. Create or Edit a Custom Local Snort Rule in Snort 2**

Navigate to **Objects > Intrusion Rules > Snort 2 All Rules**on FMC. Click**Create Rule**button to add a Custom Local Snort Rule, or Navigate to **Objects > Intrusion Rules > Snort 2 All Rules > Local Rules** on FMC, click **Edit** button to edit an existing Custom Local Snort Rule.

For instructions on how to create Custom Local Snort Rules in Snort 2, please refer to [Configure Custom](https://www.cisco.com/c/en/us/support/docs/security/secure-firewall-threat-defense/221875-configure-custom-local-snort-rules-in-sn.html) [Local Snort Rules in Snort2 on FTD.](https://www.cisco.com/c/en/us/support/docs/security/secure-firewall-threat-defense/221875-configure-custom-local-snort-rules-in-sn.html)

Add a new Custom Local Snort Rule as show in the image.

| Firewall Management Center<br><b>Service</b><br>Objects / Intrusion Rules / Snort 2 All Rules | Overview | Analysis | Policies | Devices | Objects         | Integration       | Deploy Q ◎ ☆ ◎ |                    |  | admin $\vee$ | died SECURE              |
|-----------------------------------------------------------------------------------------------|----------|----------|----------|---------|-----------------|-------------------|----------------|--------------------|--|--------------|--------------------------|
| Snort 2 All Rules<br>Snort 3 All Rules                                                        |          |          |          |         |                 | Object Management |                |                    |  |              |                          |
| Intrusion Policy                                                                              |          |          |          |         | Intrusion Rules |                   | Search         | Delete Local Rules |  |              | Import Rules Create Rule |

*Add a New Custom Rule*

Edit an existing Custom Local Snort Rule as show in the image. In this example, edits an existing custom rule.

| Firewall Management Center<br>Objects / Intrusion Rules / Snort 2 All Rules<br>넌 | Overview<br>Analysis<br>Policies<br>Devices<br>Integration<br>Objects | Q O $\uparrow$ O admin v disch SECURE<br>Deploy                          |
|----------------------------------------------------------------------------------|-----------------------------------------------------------------------|--------------------------------------------------------------------------|
| Snort 2 All Rules<br>Snort 3 All Rules                                           |                                                                       |                                                                          |
| < Intrusion Policy                                                               |                                                                       | Search   Delete Local Rules<br><b>Import Rules</b><br><b>Create Rule</b> |
| Group Rules By                                                                   | V Category (62656)                                                    |                                                                          |
| Category<br>٠                                                                    | > app-detect (162)<br>> browser-chrome (234)                          |                                                                          |
|                                                                                  | > browser-firefox (307)                                               |                                                                          |
| Q. Filter                                                                        | » browser-le (2722)                                                   |                                                                          |
|                                                                                  | > browser-other (146)                                                 |                                                                          |
|                                                                                  | > browser-plugins (2552)                                              |                                                                          |
|                                                                                  | > browser-webkit (170)                                                |                                                                          |
|                                                                                  | > content-replace (26)                                                |                                                                          |
|                                                                                  | + decoder (153)                                                       |                                                                          |
|                                                                                  | > deleted (12305)<br>$\blacktriangleright$ exploit-kit (763)          |                                                                          |
|                                                                                  | > file-executable (397)                                               |                                                                          |
|                                                                                  | > file-flash (2225)                                                   |                                                                          |
|                                                                                  | > file-identify (1256)                                                |                                                                          |
|                                                                                  | > file-image (1042)                                                   |                                                                          |
|                                                                                  | $\triangleright$ file-java (230)                                      |                                                                          |
|                                                                                  | > file-multimedia (530)                                               |                                                                          |
|                                                                                  | > file-office (1821)                                                  |                                                                          |
|                                                                                  | $\triangleright$ file-other (2603)                                    |                                                                          |
|                                                                                  | <b>+ file-pdf</b> (1730)<br>» indicator-compromise (612)              |                                                                          |
|                                                                                  | > indicator-obfuscation (247)                                         |                                                                          |
|                                                                                  | » indicator-scan (42)                                                 |                                                                          |
|                                                                                  | » indicator-shellcode (354)                                           |                                                                          |
|                                                                                  | v Local Rules (1)                                                     |                                                                          |
|                                                                                  | (1:1000001) custom_http_sig                                           | Z ≆                                                                      |
|                                                                                  | > malware-backdoor (871)                                              |                                                                          |

*Edit an Existing Custom Rule*

Enter the signature information to detect HTTP packets containing a specific string (username).

- **Message** : custom\_http\_sig
- **Action** : alert
- **Protocol** : tcp
- **flow** : Established, To Client
- **content** : username (Raw Data)

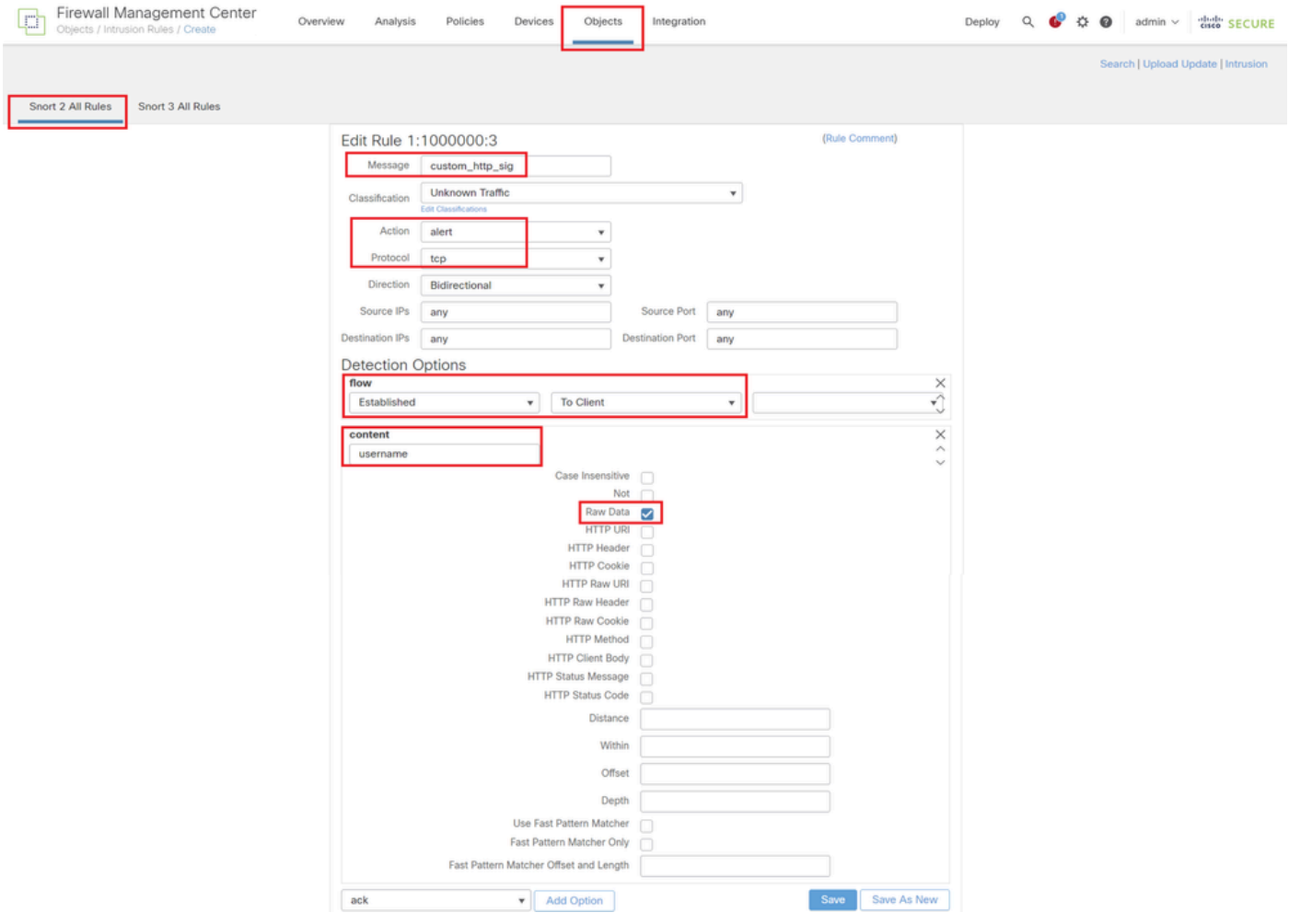

<span id="page-6-0"></span>*Input Necessary Info for Rule*

### **Step 3. Import Custom Local Snort Rules from Snort 2 to Snort 3**

Navigate to **Objects > Intrusion Rules > Snort 3 All Rules > All Rules** on FMC, click **Convert Snort 2 rules and Import** from **Tasks** pulldown list.

| Firewall Management Center<br>φħ<br>Objects / Intrusion Rules / Snort 3 All Rules | Policies<br>Overview<br>Analysis    | Devices<br>Objects<br>Integration                                         |                                      | Deploy                 | $admin \vee$ duly SECURE<br>$Q \bullet Q$                |  |  |  |  |  |
|-----------------------------------------------------------------------------------|-------------------------------------|---------------------------------------------------------------------------|--------------------------------------|------------------------|----------------------------------------------------------|--|--|--|--|--|
| Snort 3 All Rules<br>Snort 2 All Rules                                            |                                     |                                                                           |                                      |                        |                                                          |  |  |  |  |  |
| < Intrusion Policy                                                                |                                     |                                                                           |                                      |                        | <b>Back To Top</b>                                       |  |  |  |  |  |
| All Rules                                                                         | <b>All Rules</b>                    |                                                                           |                                      |                        |                                                          |  |  |  |  |  |
| Local Rules (1 group)<br>$\checkmark$                                             |                                     | All rules assigned to current intrusion policy irrespective of rule group |                                      |                        |                                                          |  |  |  |  |  |
| All Snort 2 Converted Global                                                      | <b>Rule Actions</b><br>50,094 rules | Search by CVE, SID, Reference Info, or Rule Message<br>$\vee$             |                                      |                        | Tasks $\star$                                            |  |  |  |  |  |
| MITRE (1 group)                                                                   | $\Box$<br>GID:SID                   | Info                                                                      | <b>Rule Action</b>                   | <b>Assigned Groups</b> | Upload Snort 3 rules<br>Convert Snort 2 rules and import |  |  |  |  |  |
| Rule Categories (9 groups)                                                        | $\mathbf{E}$<br>148:2 [2]           | (cip) CIP data is non-conforming to ODVA standard                         | $\oslash$ Disable (Default) $\smile$ | <b>Builtins</b>        | Convert Snort 2 rules and download<br>Add Rule Groups    |  |  |  |  |  |
|                                                                                   | 133:3 【<br>$\rightarrow$ $\Box$     | (dce_smb) SMB - bad SMB message type                                      | $\oslash$ Disable (Default) $\smile$ | <b>Builtins</b>        | 福 市<br>None                                              |  |  |  |  |  |

*Import Custom Rule to Snort 3*

Check the warning message and click **OK**.

The Snort 2 local rules are not auto-converted to the Snort 3 version, as Snort 3 rules are written differently compared to Snort 2 rules. This action will convert all Snort 2 local rules to Snort 3 rules. All the enabled rules per the Snort 2 version of the policy will be added into different groups and enabled in the corresponding Snort 3 version of the policy.

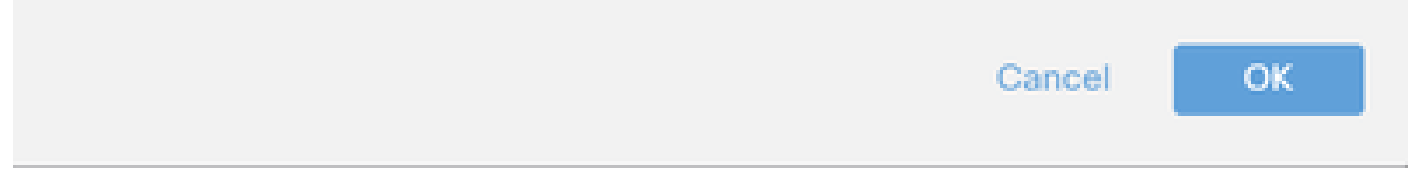

*Warning Message*

Navigate to **Objects > Intrusion Rules > Snort 3 All Rules** on FMC, click **All Snort 2 Converted Global** to confirm the imported Custom Local Snort Rule.

| Firewall Management Center<br>¢<br>Overview<br>Objects / Intrusion Rules / Snort 3 All Rules | Policies<br><b>Devices</b><br>Objects<br>Analysis                                             | Integration                                   | Q<br>$\bullet$<br>脊<br>Deploy                 | $admin \vee$ duly SECURE |
|----------------------------------------------------------------------------------------------|-----------------------------------------------------------------------------------------------|-----------------------------------------------|-----------------------------------------------|--------------------------|
| Snort 3 All Rules<br>Snort 2 All Rules                                                       |                                                                                               |                                               |                                               |                          |
| < Intrusion Policy                                                                           |                                                                                               |                                               |                                               | <b>Back To Top</b>       |
| All Rules                                                                                    | Local Rules / All Snort 2 Converted Global                                                    |                                               |                                               |                          |
| Local Rules (1 group)<br>$\mathcal{L}$                                                       | Group created for custom rules enabled in snort 2 version<br><b>Description</b>               |                                               |                                               |                          |
| ノミ<br>All Snort 2 Converted Global                                                           | Rule Actions<br>Search by CVE, SID, Reference Info, or Rule Message<br>$\checkmark$<br>1 rule |                                               |                                               | Tasks <b>v</b>           |
| ۰<br>MITRE (1 group)                                                                         |                                                                                               | The custom rules were successfully imported X |                                               |                          |
| Rule Categories (9 groups)                                                                   |                                                                                               |                                               |                                               |                          |
|                                                                                              | $\Box$<br>Info<br>GID:SID                                                                     | <b>Rule Action</b>                            | <b>Alert Configuration</b><br>Assigned Groups |                          |
|                                                                                              | $\rightarrow$ $\Box$<br>2000:1000000<br>custom_http_sig                                       | $\oslash$ Disable (Default) $\smile$          | All Snort 2 Converted Glo None                | ╱ ₩                      |

<span id="page-7-0"></span>*Confirm Imported Custom Rule*

#### **Step 4. Change Rule Action**

Click **Per Intrusion Policy** according to the Rule Action of the target custom rule.

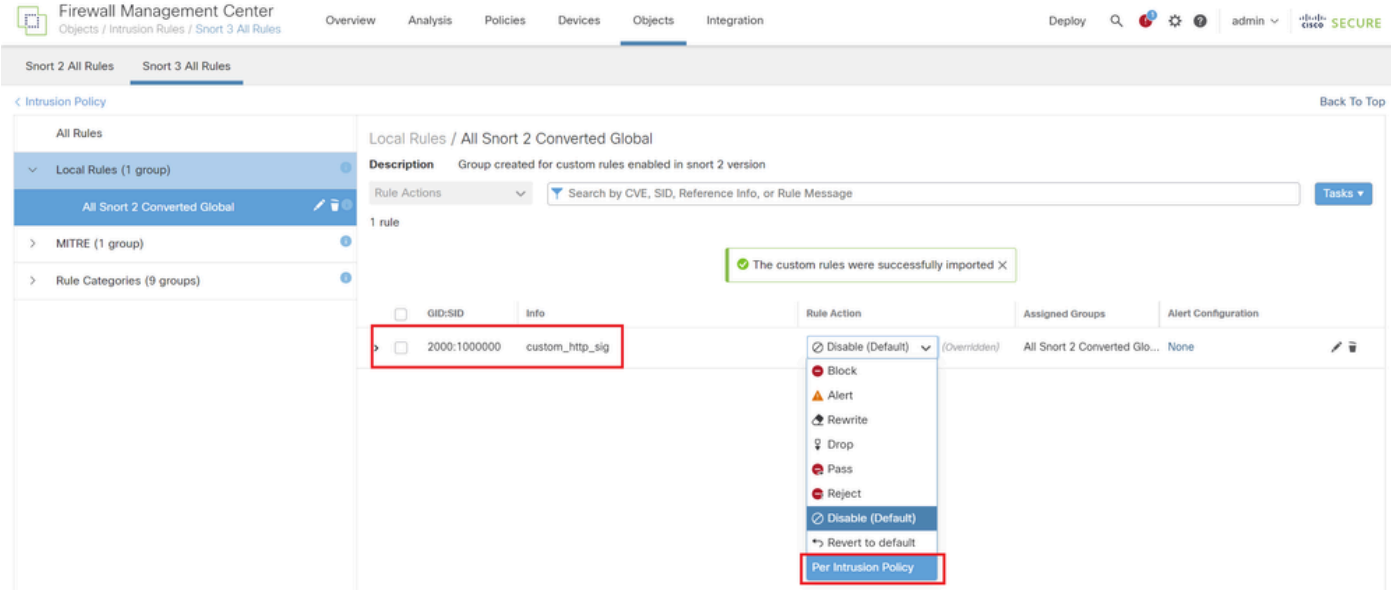

*Change Rule Action*

In the **Edit Rule Action** screen, enter the information for the **Policy** and **Rule Action**.

- **Policy** : snort\_test
- **Rule Action** : BLOCK

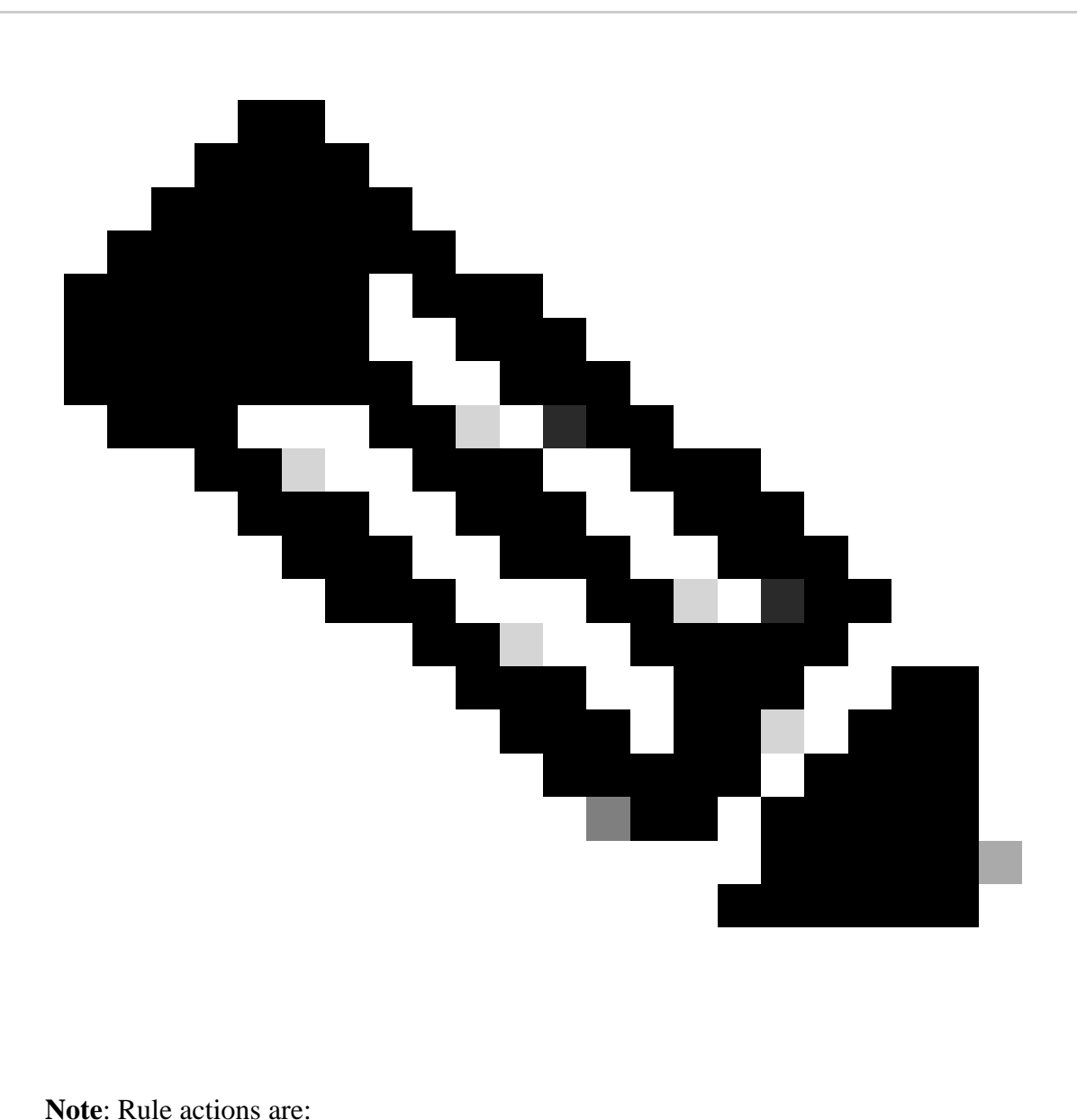

Block— Generates event, blocks current matching packet and all the subsequent packets in this connection.

Alert— Generates only events for matching packet and does not drop packet or connection.

Rewrite— Generates event and overwrites packet contents based on the replace option in the rule.

Pass— No events are generated, allows packet to pass without further evaluation by any subsequent Snort rules.

Drop— Generates event, drops matching packet and does not block further traffic in this connection.

Reject— Generates event, drops matching packet, blocks further traffic in this connection and sends TCP reset if it is a TCP protocol to source and destination hosts.

Disable—Does not match traffic against this rule. No events are generated.

Default—Reverts to the system default action.

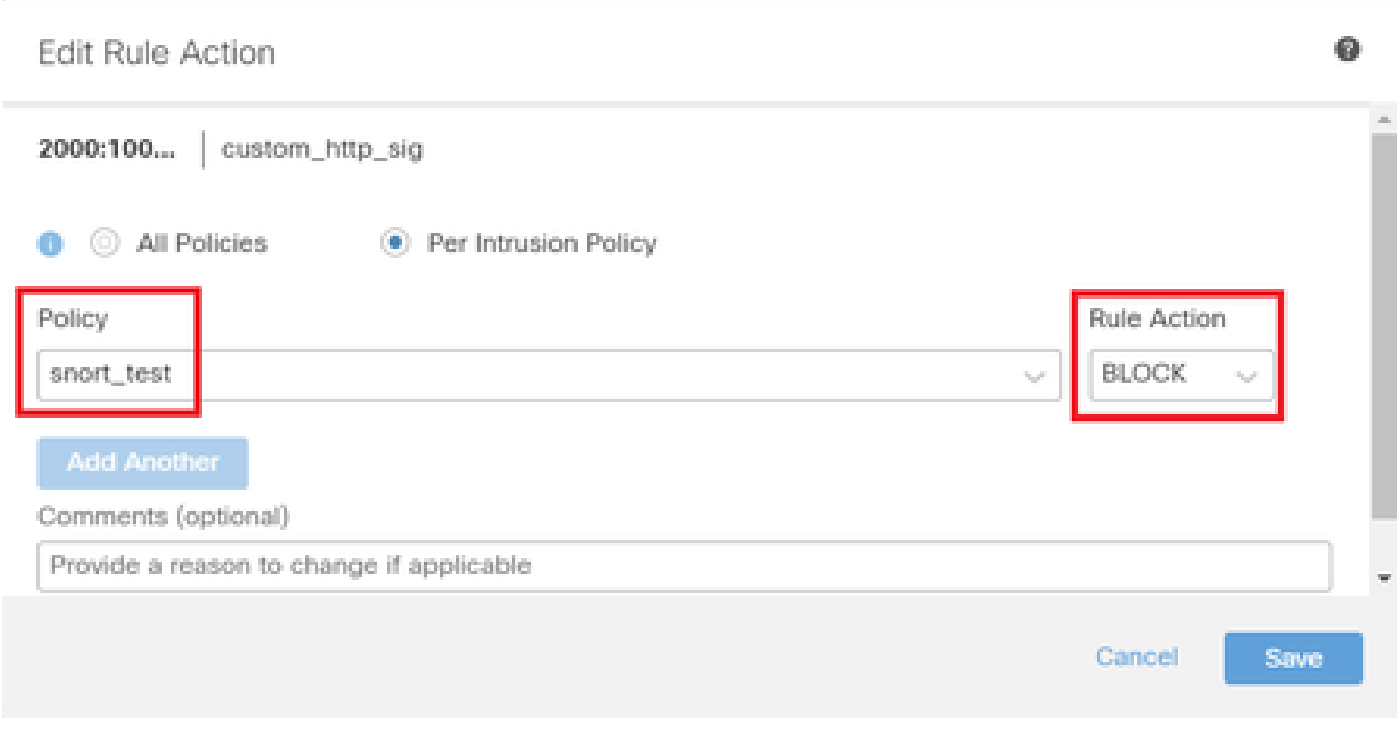

<span id="page-10-0"></span>*Edit Rule Action*

#### **Step 5. Confirm Imported Custom Local Snort Rule**

Navigate to **Policies > Intrusion Policies** on FMC, click **Snort 3 Version** corresponding to the target Intrusion Policy in the row.

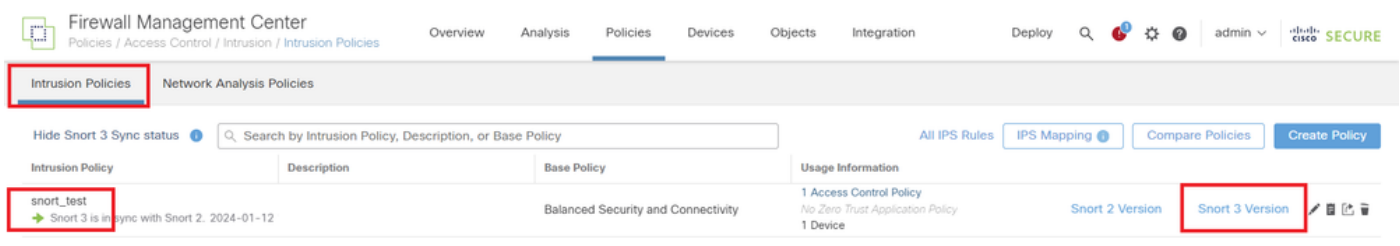

*Confirm Imported Custom Rule*

Click **Local Rules > All Snort 2 Converted Global** to check the details of the Custom Local Snort Rule.

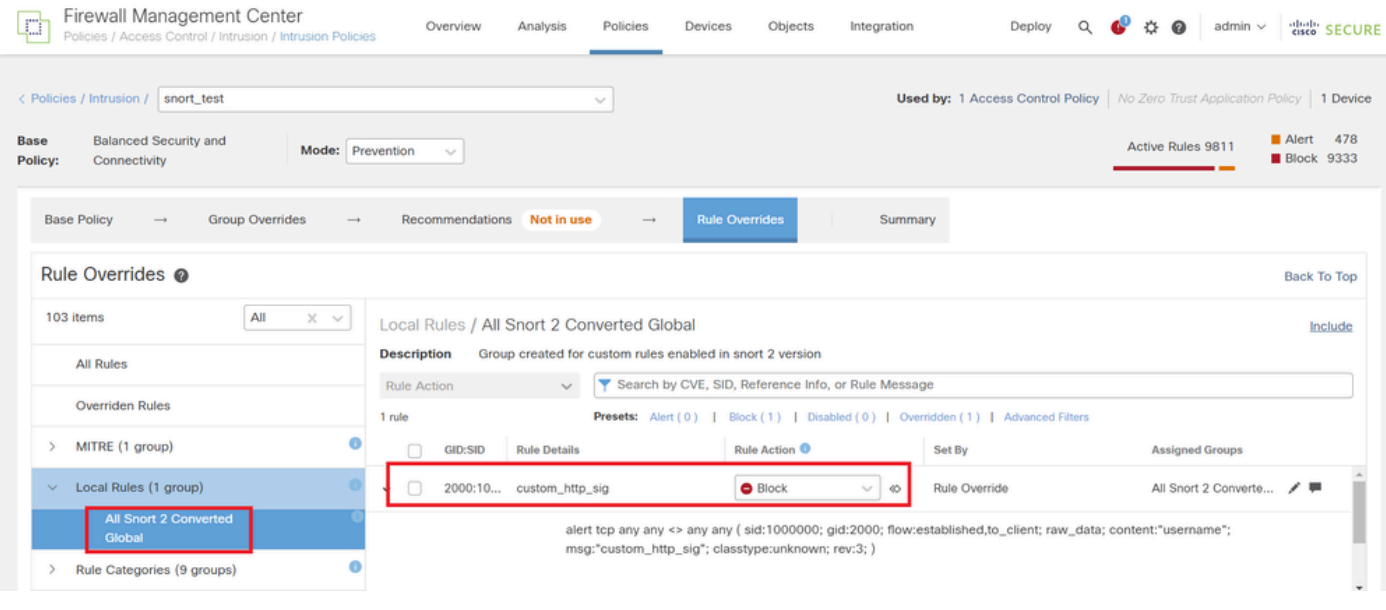

<span id="page-11-0"></span>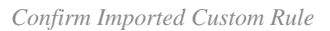

### **Step 6. Associate Intrusion Policy with Access Control Policy (ACP) Rule**

Navigate to**Policies>Access Control**on FMC, associate Intrusion Policy with ACP.

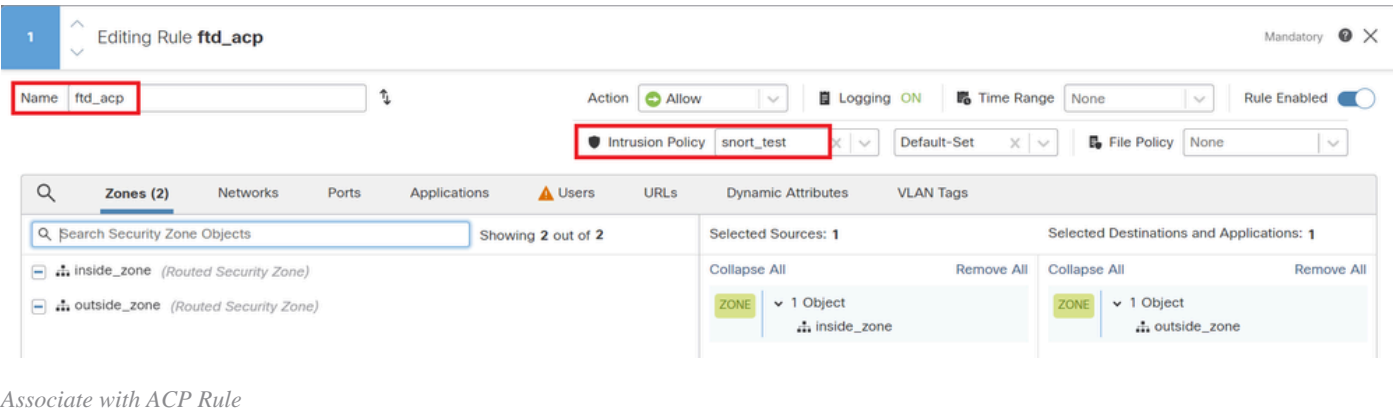

### <span id="page-11-1"></span>**Step 7. Deploy Changes**

Deploy the changes to FTD.

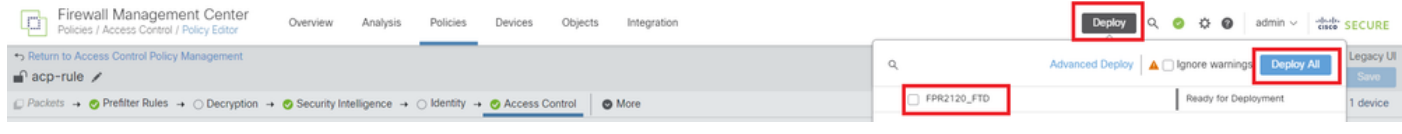

*Deploy Changes*

### <span id="page-11-2"></span>**Method 2. Upload a Local File**

### <span id="page-11-3"></span>**Step 1. Confirm Snort version**

<span id="page-11-4"></span>Same as Step 1 in Method 1.

#### **Step 2. Create a Custom Local Snort Rule**

Manually create a Custom Local Snort Rule and save it in a local file named custom-rules.txt.

alert tcp any any  $\leftrightarrow$  any any ( sid:1000000; flow:established,to\_client; raw\_data; content:"username"; m

#### <span id="page-12-0"></span>**Step 3. Upload the Custom Local Snort Rule**

Navigate to **Objects > Intrusion Rules > Snort 3 All Rules > All Rules** on FMC, click **Upload Snort 3 rules** from **Tasks** pulldown list.

| Firewall Management Center<br><b>State</b><br>اسإما<br>Objects / Intrusion Rules / Snort 3 All Rules | Policies<br>Analysis<br>Overview       | Devices<br>Objects<br>Integration                                         |                                      | $Q$ $Q$ $Q$<br>Deploy | $admin \vee$ diedly SECURE<br>$\bullet$                         |                    |
|----------------------------------------------------------------------------------------------------|----------------------------------------|---------------------------------------------------------------------------|--------------------------------------|-----------------------|-----------------------------------------------------------------|--------------------|
| Snort 3 All Rules<br>Snort 2 All Rules                                                               |                                        |                                                                           |                                      |                       |                                                                 |                    |
| < Intrusion Policy                                                                                   |                                        |                                                                           |                                      |                       |                                                                 | <b>Back To Top</b> |
| <b>All Rules</b>                                                                                     | <b>All Rules</b>                       |                                                                           |                                      |                       |                                                                 |                    |
| Local Rules (1 group)<br>$\checkmark$                                                                |                                        | All rules assigned to current intrusion policy irrespective of rule group |                                      |                       |                                                                 |                    |
| All Snort 2 Converted Global                                                                         | <b>Rule Actions</b><br>50,094 rules    | Search by CVE, SID, Reference Info, or Rule Message<br>$\sim$             |                                      |                       |                                                                 | Tasks <b>v</b>     |
| MITRE (1 group)<br>$\checkmark$                                                                      | A<br>n<br>GID:SID                      | Info                                                                      | <b>Rule Action</b>                   | Assigned Groups       | <b>Upload Snort 3 rules</b><br>Convert Snort 2 rules and import |                    |
| ATT&CK Framework (1 group)<br>$\checkmark$                                                           | o<br>148:2 [2]<br>$\rightarrow$ $\Box$ | (cip) CIP data is non-conforming to ODVA standard                         | $\oslash$ Disable (Default) $\smile$ | <b>Builtins</b>       | Convert Snort 2 rules and download<br>Add Rule Groups           |                    |
| Enterprise (13 groups)                                                                               | 133:3 ■<br>$\sum_{i=1}^{n}$            | (dce_smb) SMB - bad SMB message type                                      | $\oslash$ Disable (Default) $\vee$   | <b>Builtins</b>       | None                                                            | 盾目                 |

*Upload Custom Rule*

In the Add Custom Rules screen, drag and drop the local custom-rules.txt file, select the **Rule Groups** and the **Appropriate Action** (Merge Rules in this example), and then click the **Next** button.

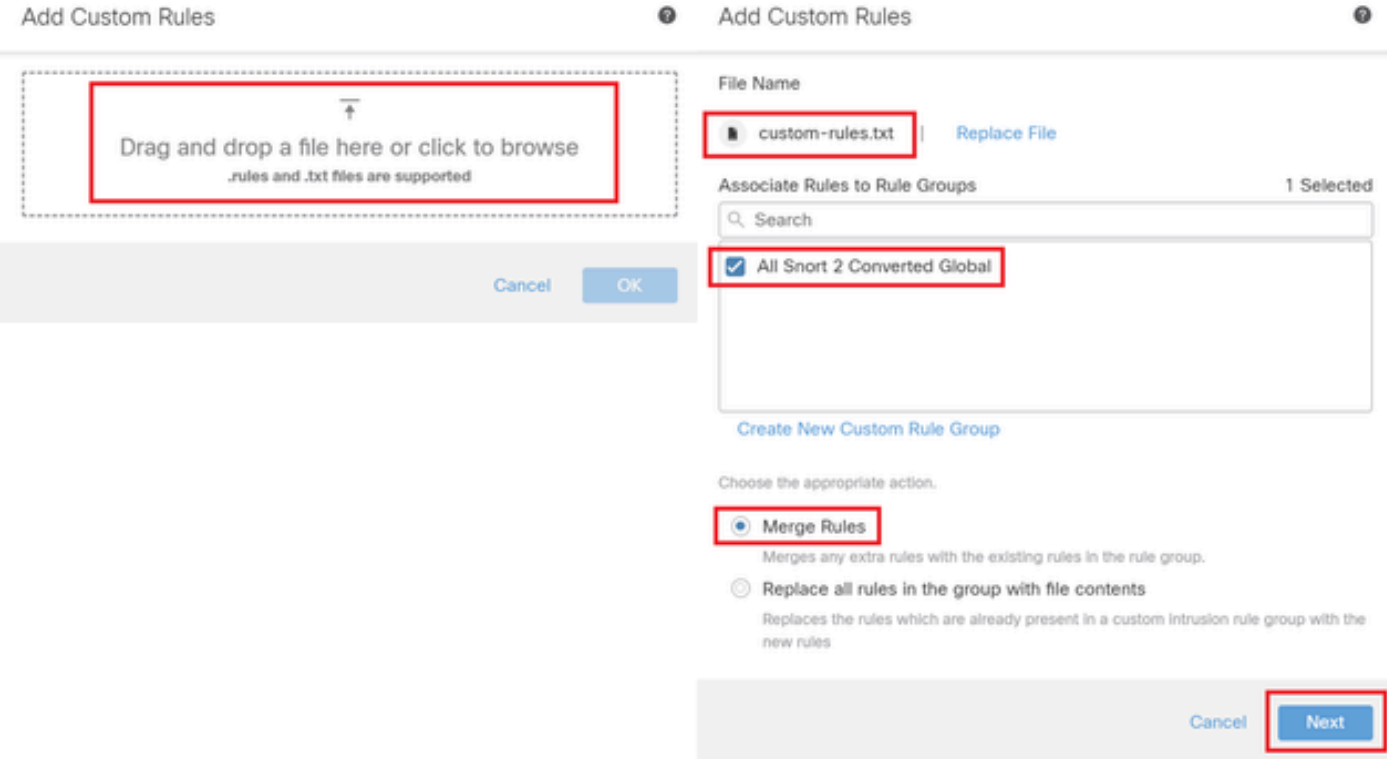

*Add Custom Rule*

Confirm that the local rule file has been successfully uploaded.

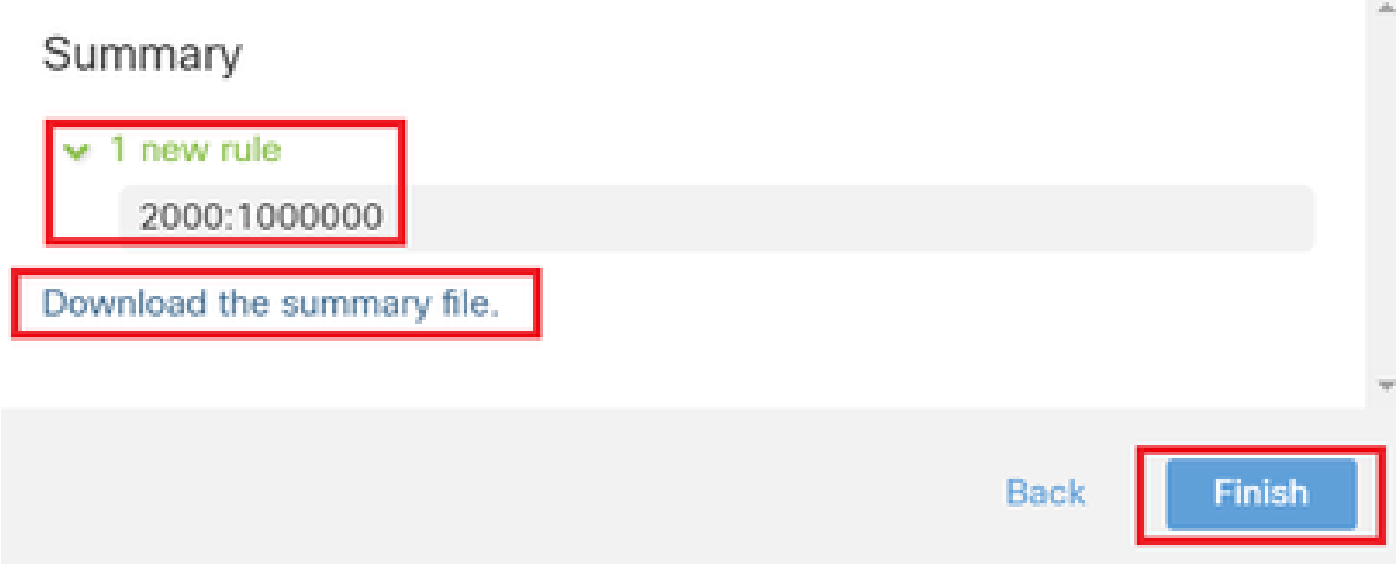

*Confirm Upload Result*

Navigate to **Objects > Intrusion Rules > Snort 3 All Rules** on FMC, click **All Snort 2 Converted Global** to confirm the uploaded Custom Local Snort Rule.

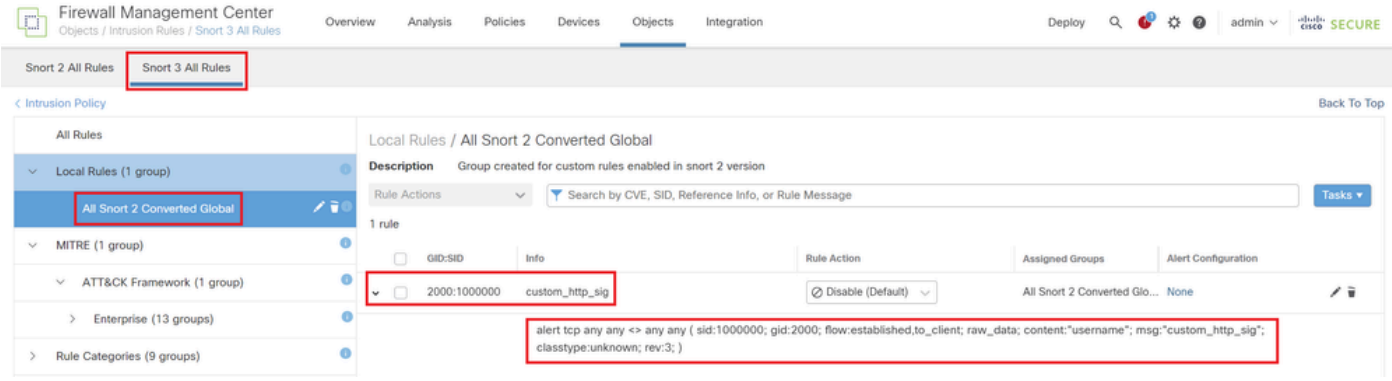

<span id="page-13-0"></span>*Detail of Custom Rule*

#### **Step 4. Change Rule Action**

<span id="page-13-1"></span>Same as Step 4 in Method 1.

#### **Step 5. Confirm Uploaded Custom Local Snort Rule**

<span id="page-13-2"></span>Same as Step 5 in Method 1.

#### **Step 6. Associate Intrusion Policy with Access Control Policy (ACP) Rule**

<span id="page-13-3"></span>Same as Step 6 in Method 1.

#### **Step 7. Deploy Changes**

a

<span id="page-14-0"></span>Same as Step 7 in Method 1.

# **Verify**

#### <span id="page-14-1"></span>**Step 1. Set Contents of File in HTTP Server**

<span id="page-14-2"></span>Set the contents of the test.txt file on HTTP server side to username.

#### **Step 2. Initial HTTP Request**

Access the HTTP Server (192.168.20.1/test.txt) from the browser of the client (192.168.10.1) and confirm that the HTTP communication is blocked.

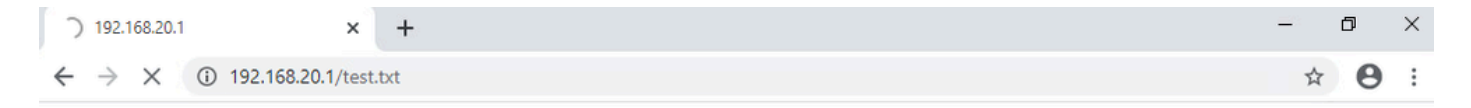

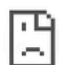

<span id="page-14-3"></span>*Initial HTTP Request*

#### **Step 3. Confirm Intrusion Event**

Navigate to**Analysis>Intrusions>Events**on FMC, confirm the Intrusion Event is generated by the Custom Local Snort Rule.

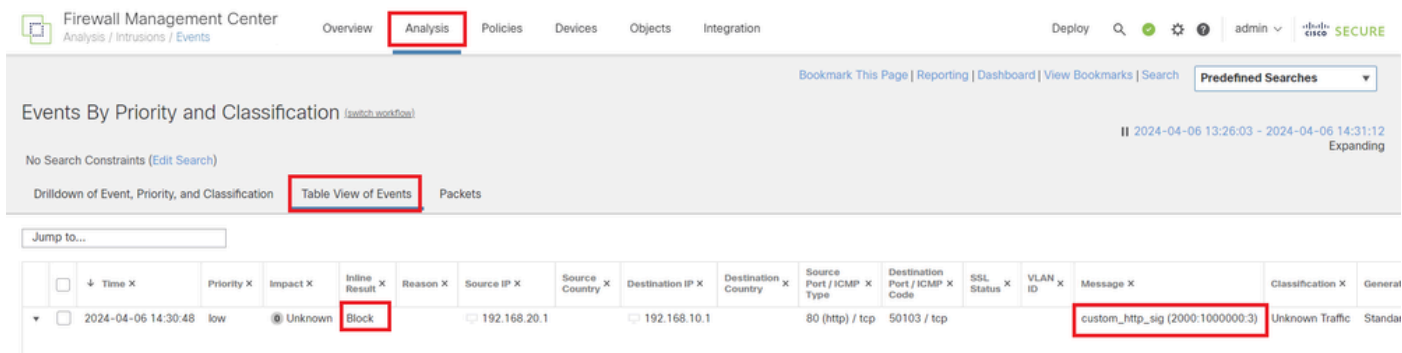

*Intrusion Event*

Click**Packets**tab, confirm the detail of Intrusion Event.

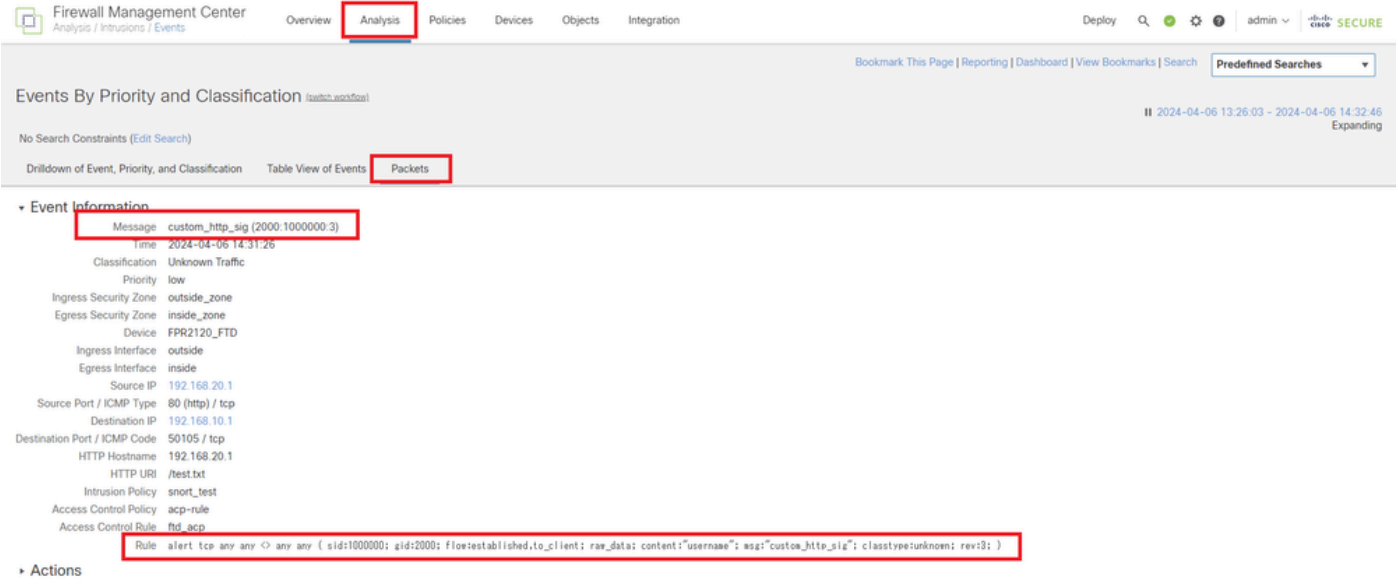

<span id="page-15-0"></span>*Detail of Intrusion Event*

# **Frequently Asked Questions (FAQ)**

#### **Q : Which is recommended, Snort 2 or Snort 3 ?**

A : Compared to Snort 2, Snort 3 offers improved processing speeds and new features, making it the more recommended option.

#### **Q : After upgrading from a version of FTD prior to 7.0 to a version 7.0 or later, does the snort version get automatically updated to Snort 3 ?**

A : No, the inspection engine remains on Snort 2. To use Snort 3 after the upgrade, you must explicitly enable it. Note that Snort 2 is planned to be deprecated in a future release and you are strongly recommended to stop using it now.

#### **Q : In Snort 3, is it possible to edit an existing custom rule ?**

<span id="page-15-1"></span>A : No, you can not edit it. To edit a specific custom rule, you must delete the relevant rule and recreate it.

### **Troubleshoot**

Run system support trace command to confirm the behavior on FTD. In this example, the HTTP traffic is blocked by the IPS rule (2000:1000000:3).

<#root>

```
>
```

```
system support trace
```

```
Enable firewall-engine-debug too? [n]: y
Please specify an IP protocol: tcp
Please specify a client IP address: 192.168.10.1
Please specify a client port:
Please specify a server IP address: 192.168.20.1
Please specify a server port:
```
192.168.10.1 50104 -> 192.168.20.1 80 6 AS=0 ID=4 GR=1-1 Firewall: allow rule, '

#### **ftd\_acp**

', allow 192.168.20.1 80 -> 192.168.10.1 50103 6 AS=0 ID=4 GR=1-1 **Event** : **2000:1000000:3** , Action **block** 192.168.20.1 80 -> 192.168.10.1 50103 6 AS=0 ID=4 GR=1-1 Verdict: blacklist 192.168.20.1 80 -> 192.168.10.1 50103 6 AS=0 ID=4 GR=1-1 Verdict Reason:

**ips, block**

# <span id="page-16-0"></span>**Reference**

[Cisco Secure Firewall Management Center Snort 3 Configuration Guide](https://www.cisco.com/c/en/us/td/docs/security/secure-firewall/management-center/snort/740/snort3-configuration-guide-v74/migrating.html)